Guide d'information rapide Guia de Início Rápido Guía de inicio rápido

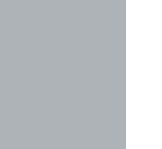

# OptiPlex 3240 All-in-One

## Quick Start Guide

#### Product support and manuals

Productondersteuning en handleidingen Support produits et manuels Suporte ao produto e manuais Soporte del producto y manuales

dell.com/support dell.com/support/manuals

#### Contact Dell

Neem contact op met Dell | Contacter Dell Entre em contato com a Dell | Póngase en contacto con Dell

dell.com/contactdell

#### Regulatory and safety

Regelgeving en veiligheid | Réglementations et sécurité Normatização e segurança | Normativa y seguridad

dell.com/regulatory\_compliance

#### Regulatory model

Wettelijk model | Modèle réglementaire Modelo normativo | Modelo normativo

#### Regulatory type

W14B W14B001

Wettelijk type | Type réglementaire Tipo normativo | Tipo normativo

Número de modelo reglamentario: W14B<br>Voltaie de entrada: 100 V CA-240 V CA Voltaje de entrada: 100 V C/<br>Corriente de entrada (máxima): 100 V C/ Corriente de entrada (máxima): Frecuencia de entrada: 50 Hz–60 Hz Corriente de salida: 11,5 A / 15,2 A Voltaje de salida: 12,0 V CC

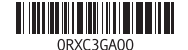

#### Computer model

Computermodel | Modèle de l'ordinateur Modelo do computador | Modelo de equipo OptiPlex 3240 AIO

© 2015 Dell Inc.

#### **MOTE: If you are connecting a wireless keyboard or mouse, see the** documentation that shipped with it.

© 2015 Microsoft Corporation.

#### Información para NOM, o Norma Oficial Mexicana

La información que se proporciona a continuación se mostrará en los dispositivos que se describen en este documento, en conformidad con los requisitos de la Norma Oficial Mexicana (NOM):

- **A.B.:** Als u een draadloos toetsenbord of muis aansluit, raadpleegt u de documentatie die daarbij is meegeleverd.
- **REMARQUE :** si vous connectez un clavier ou une souris sans fil, consultez la documentation fournie.
- **NOTA:** Se estiver conectando um teclado ou mouse sem fio, consulte a documentação fornecida com o mesmo.
- **ANOTA:** Si va a conectar un teclado o mouse inalámbricos, consulte la documentación que se envía con ellos.

#### Importador:

Dell México S.A. de C.V. Paseo de la Reforma 2620 - Piso 11.° Col. Lomas Altas 11950 México, D.F.

### 1 Connect the power cable and other devices

Sluit het netsnoer en andere apparaten aan Branchez le câble d'alimentation et les autres périphériques Conecte o cabo de alimentação e outros dispositivos Conecte el cable de alimentación y otros dispositivos

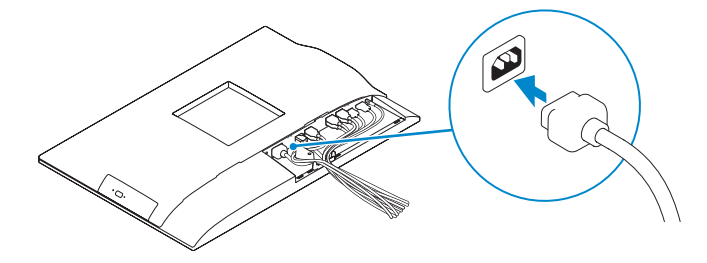

- **Z N.B.:** Als u verbinding maakt met een beveiligd draadloos netwerk, vul dan het wachtwoord voor het netwerk in wanneer daar om gevraagd wordt.
- **REMARQUE :** si vous vous connectez à un réseau sans fil sécurisé, saisissez le mot de passe d'accès au réseau sans fil lorsque vous y êtes invité.
- **X** NOTA: Quando se conectar a uma rede sem fio segura, insira a senha para  $\Box$  o acesso à rede sem fio quando solicitado.
- **NOTA:** Si se conecta a una red inalámbrica segura, introduzca la contraseña de acceso a la red inalámbrica cuando se le solicite.

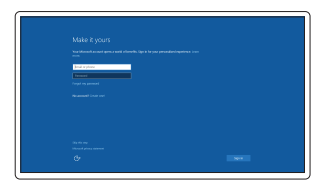

### 3 Install the cable cover (Optional)

Plaats het kabelklepje (optioneel) Installez le cache-câbles (en option) Instale a tampa do cabo (opcional) Instale la cubierta de los cables (opcional)

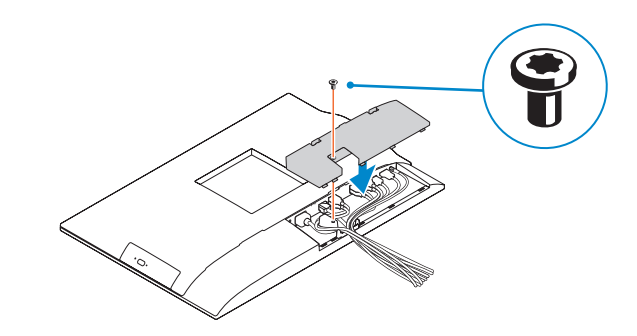

### 2 Remove the torx screw from the cable cover (Optional)

Verwijder de torxschroef van het kabelklepje (optioneel) Retirez la vis torx du cache-câbles (en option) Remova o parafuso torx da tampa do cabo (opcional) Extraiga el tornillo Torx de la cubierta de los cables (opcional)

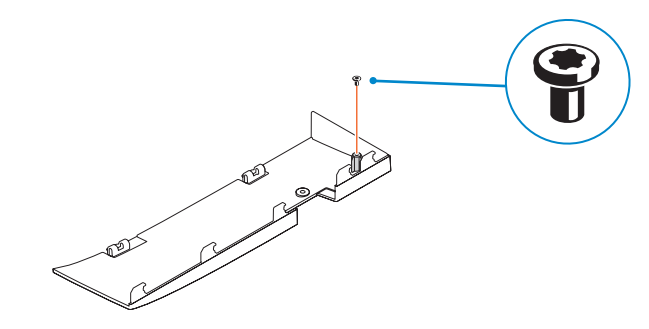

### 5 Press the power button

Druk op de aan-uitknop | Appuyez sur le bouton d'alimentation Pressione o botão liga/desliga | Pulse el botón de encendido

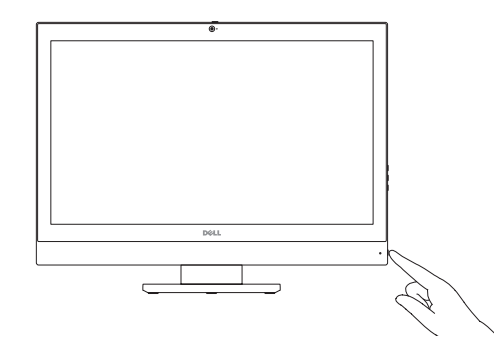

### 4 Install the stand

De standaard installeren | Installez le socle Como instalar o suporte | Instale el soporte

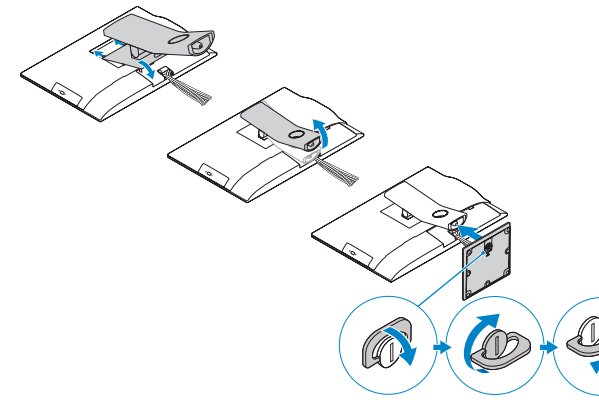

### 6 Finish Windows 10 setup

Voltooi de installatie van Windows 10 | Terminez l'installation de Windows 10 Conclua a instalação do Windows 10 | Finalice la configuración de Windows 10

> Enable Support and Protection Schakel ondersteuning en beveiliging in Activez l'Assistance et protection Habilite o suporte e a proteção Active Soporte y protección

Connect to your network Maak verbinding met uw netwerk Connectez-vous à votre réseau

Conectar-se à rede Conéctese a una red

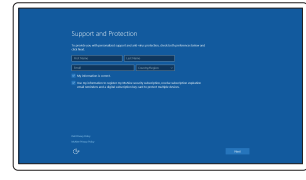

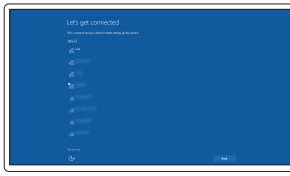

### **NOTE:** If you are connecting to a secured wireless network, enter the password for the wireless network access when prompted.

#### Sign in to your Microsoft account or create a local account

Meld u aan bij uw Microsoft-account of maak een lokale account aan Connectez-vous à votre compte Microsoft ou créez un compte local Conectar-se à sua conta da Microsoft

ou criar uma conta local Inicie sesión en su cuenta de Microsoft o cree una cuenta local

### 1. Microphone

#### 2. Camera

- 17. Power-cable connector
- 18. Power-diagnostic button 19. Power-diagnostic light
- 20. Cable cover
- 21. Security-cable slot
- 
- 23. Service tag label
- 24. Headset connector
- 25. USB 3.0 connector with PowerShare
- 26. USB 3.0 connector
- 27. Memory card reader
- 3. Camera-privacy latch
- 4. Camera-status light
- 5. Microphone
- 6. Optical drive
- 7. On-Screen Display (OSD) buttons 22. Stand
- 8. Hard-drive status light
- 9. Power-status light
- 10. Power button/Power light
- 11. Audio connector
- 12. DisplayPort connector
- 13. HDMI-out connector
- 14. USB 3.0 connectors
- 15. USB 2.0 connectors

#### 16. Network connector

8. Statuslampje harde schijf 9. Stroomstatuslampje 10. Aan-uitknop/stroomlampje 11. Audio-aansluiting 12. DisplayPort-connector 13. Connector HDMI-uitgang 14. USB 3.0-aansluitingen

- 15. USB 2.0-aansluitingen
- 16. Netwerkaansluiting
- **3.** Privacyvergrendeling van camera **17.** Netsnoerconnector
	- 18. Diagnostische knop voeding
	- 19. Diagnostisch lampie voeding
	- 20. Kabelklepje
- 7. On-Screen Display (OSD)-knoppen 21. Sleuf voor beveiligingskabel
	- 22. Standaard
	- 23. Servicetaglabel
	- 24. Headsetconnector
	- 25. USB 3.0-connector met PowerShare
	- 26. USB 3.0-aansluiting
	- 27. Geheugenkaartlezer

1. Microfoon 2. Camera

4. Statuslampje camera 5. Microfoon 6. Optisch station

- 14. Conectores USB 3.0
- 15. Conectores USB 2.0
- 16. Conector de red
- 17. Conector del cable de alimentación
- 18. Botón de diagnóstico de la alimentación
- 19. Indicador luminoso de diagnóstico de la alimentación
- 20. Cubierta de los cables
- 21. Ranura para cable de seguridad
- 22. Soporte
- 23. Etiqueta de servicio
- 24. Conector para auricular
- 25. Conector USB 3.0 con PowerShare
- 26. Conector USB 3.0
- 27. Lector de tarietas de memoria
- 15. Ports USB 2.0 16. Port réseau 17. Port d'alimentation 18. Bouton de diagnostic d'alimentation 19. Voyant de diagnostic d'alimentation 20. Cache-câbles 21. Fente pour câble de sécurité 22. Socle 23. Étiquette du numéro de service
- 24. Port pour casque
- 25. Port USB 3.0 avec PowerShare
- 26. Port USB 3.0
- 27. Lecteur de carte mémoire
- 1. Micrófono
- 2. Cámara
- 3. Cierre de privacidad de la cámara
- 4. Indicador luminoso de estado de la cámara
- 5. Micrófono
- 6. Unidad óptica
- 7. Botones de visualización de la pantalla (OSD)
- 8. Indicador luminoso de estado de la unidad de disco duro
- 9. Indicador luminoso de estado de alimentación
- 10. Botón de alimentación/indicador luminoso de alimentación
- 11. Conector de audio
- 12. Conector DisplayPort
- 13. Conector de salida HDMI

- 15. Conectores USB 2.0
- 16. Conector de rede
- 17. Conector do cabo de alimentação
- 18. Botão de diagnóstico alimentação
- 19. Luz de diagnóstico alimentação
- 20. Tampa do cabo
- 21. Encaixe do cabo de segurança
- 22. Suporte
- 23. Etiqueta de serviço
- 24. Conector do fone de ouvido
- 25. Conector USB 3.0 com PowerShare
- 26. Conector USB 3.0
- 27. Leitor de placa de memória
- **N.B.:** Ga voor meer informatie naar de handleidingvia dell.com/support.
- REMARQUE : pour plus d'informations, consultez le Manuel de l'utilisateur à l'adresse dell.com/support.
- **4 NOTA:** Para mais informações, consulte o Manual do Proprietário em dell.com/support.
- **4 NOTA:** Para obtener más información, consulte el Manual del usuario en dell.com/support.

### Features

xentrices | Caractéristiques | Recursos | Funciones 1. Microphone 1. Microphone 16. Network connector 1. Microphone 1. Microphone 1. Microphone 1. Microphone 1. Microphone 1. Microphone 1. Microphone 1. Microphone 1. Micro

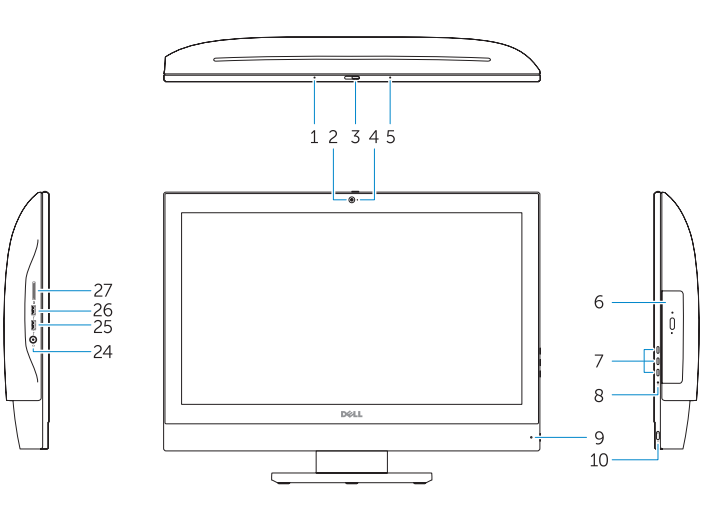

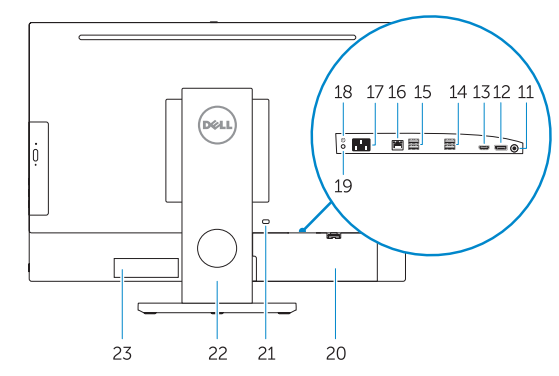

- 
- 2. Caméra
- 3. Loquet du cache de la caméra
- 4. Voyant d'état de la caméra
- 5. Microphone
- 6. Lecteur optique
- 7. Boutons de menu à l'écran (OSD)
- 8. Voyant d'activité du disque dur
- 9. Voyant d'état de l'alimentation
- 10. Bouton d'alimentation/ Voyant d'alimentation
- 11. Port audio
- 12. Port DisplayPort
- 13. Port de sortie HDMI
- 14. Ports USB 3.0

#### 1. Microfone

- 2. Câmera
- 3. Trava de Privacidade da Câmera
- 4. Luz de status da câmera
- 5. Microfone
- 6. Unidade ótica
- 7. Botões On Screen Display (OSD)
- 8. Luz de atividade do disco rígido
- 9. Luz de status de energia
- 10. Botão/luz de alimentação
- 11. Conector de áudio
- 12. Conector DisplayPort
- 13. Conector de saída HDMI
- 14. Conectores USB 3.0

#### NOTE: For more information, see *Owner's Manual* at dell.com/support.

### Locate Dell apps

Zoek naar apps van Dell | Localiser les applications Dell Localize os aplicativos Dell | Localice las aplicaciones Dell

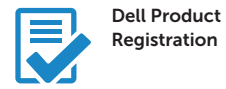

Register your computer

Registreer de computer Enregistrez votre ordinateur Registrar o computador Registre el equipo

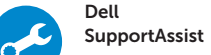

Check and update your computer

Controleer de computer en werk deze bij Recherchez des mises à jour et installez-les sur votre ordinateur Verifique e atualize o computador Busque actualizaciones para su equipo

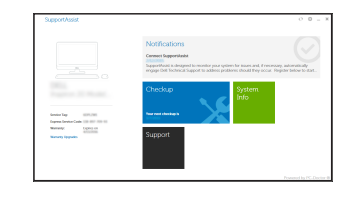